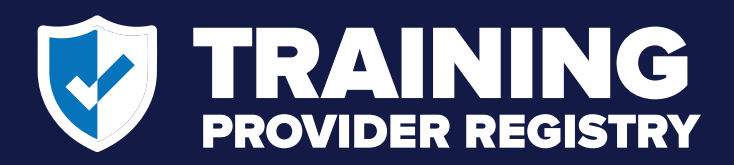

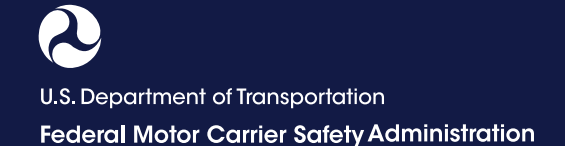

# **How to Submit Driver Training Certification Records**

Training providers are required to submit information to the Training Provider Registry certifying a driver-trainee's completion of entry-level driver training by midnight of the second business day after the driver completes the training (49 CFR 380.717). Follow the steps below to submit driver training certification information to the Registry.

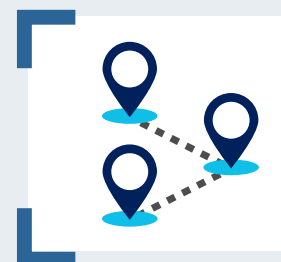

#### **HAVE YOU COMPLETED YOUR REGISTRATION?**

 **Training providers must register their company or organization and training location(s)** prior to submitting driver training records, since each training record is tied to a specific training location. Once the company registration is approved, the provider must log in to the Training Provider Portal to register their training location(s).

# **Submit Driver Training Certification Records**

 **1** From the Training Provider Registry website, click **Provider Login** to access your Training Provider Portal.

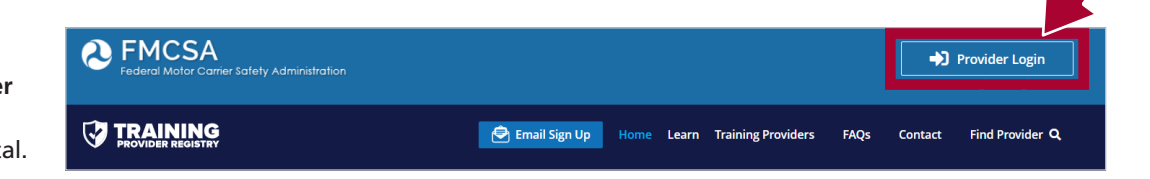

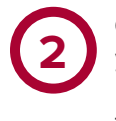

Once logged in to your Portal, select **Manage Records** from menu.

Click **Submit New Record**.

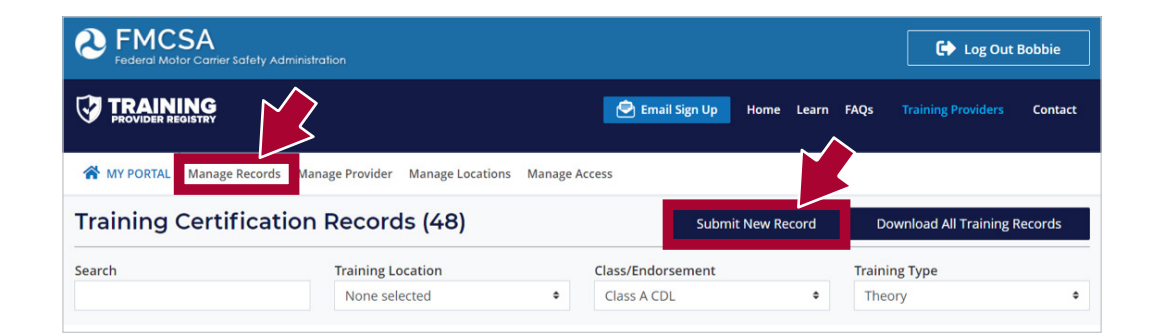

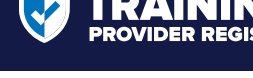

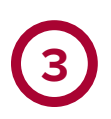

Enter the information about the driver and the training completed. All fields are required. Enter the driver's information exactly as it appears on their driver's license, commercial learner's permit (CLP), or commercial driver's license (CDL).

Click **Submit Training Record** button. A pop-up will appear requiring you to confirm the accuracy of the information.

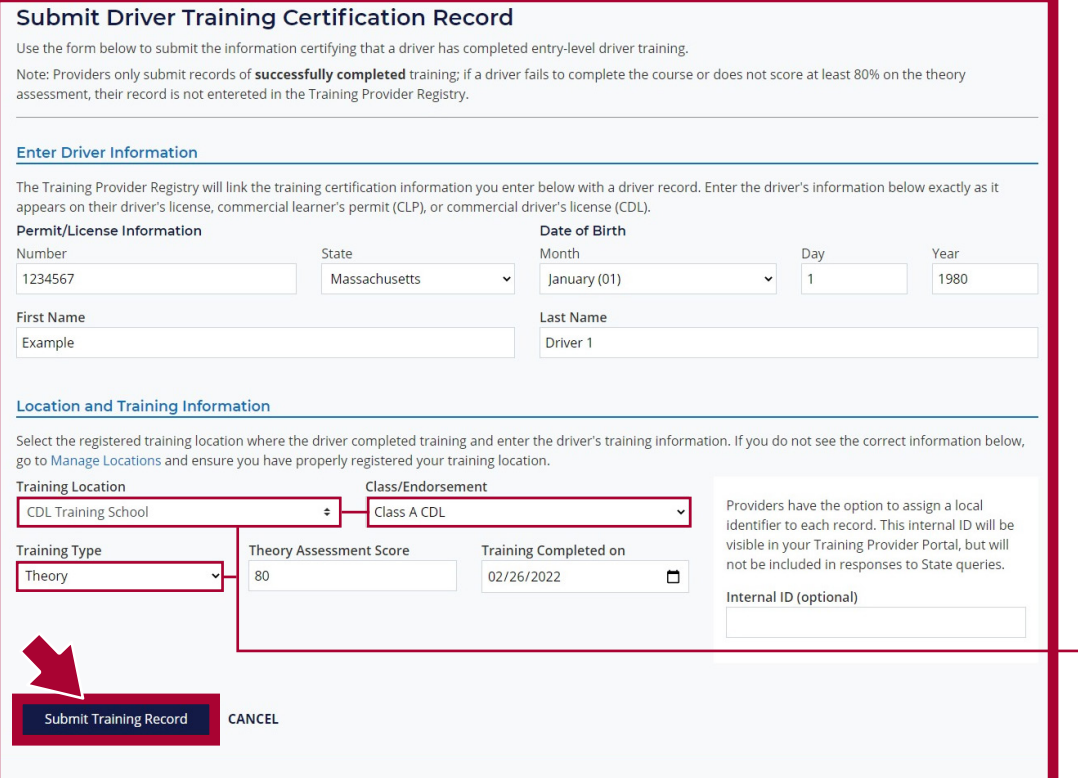

Click the checkbox and then click **Submit** on the pop-up to submit the record.

 **4**

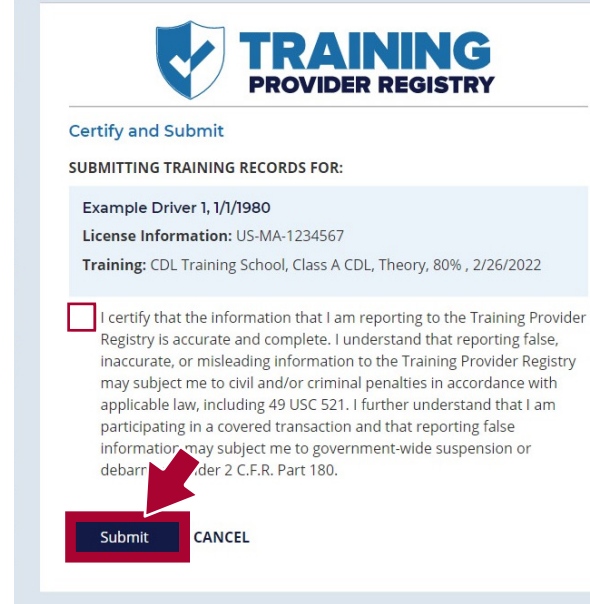

#### **NOTE:**

Traveling training providers that offer classes in different locations must enter the physical address of the class when submitting the record.

You will only be able to enter driver training certification information for the Class/Endorsement and Training Types offered at the selected training location. If needed, you can register a new location or edit your location information by clicking **Manage Locations**.

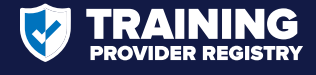

## **Edit Driver Training Certification Records**

**Through the Training Provider Portal, providers can also edit driver training records that were entered incorrectly.**

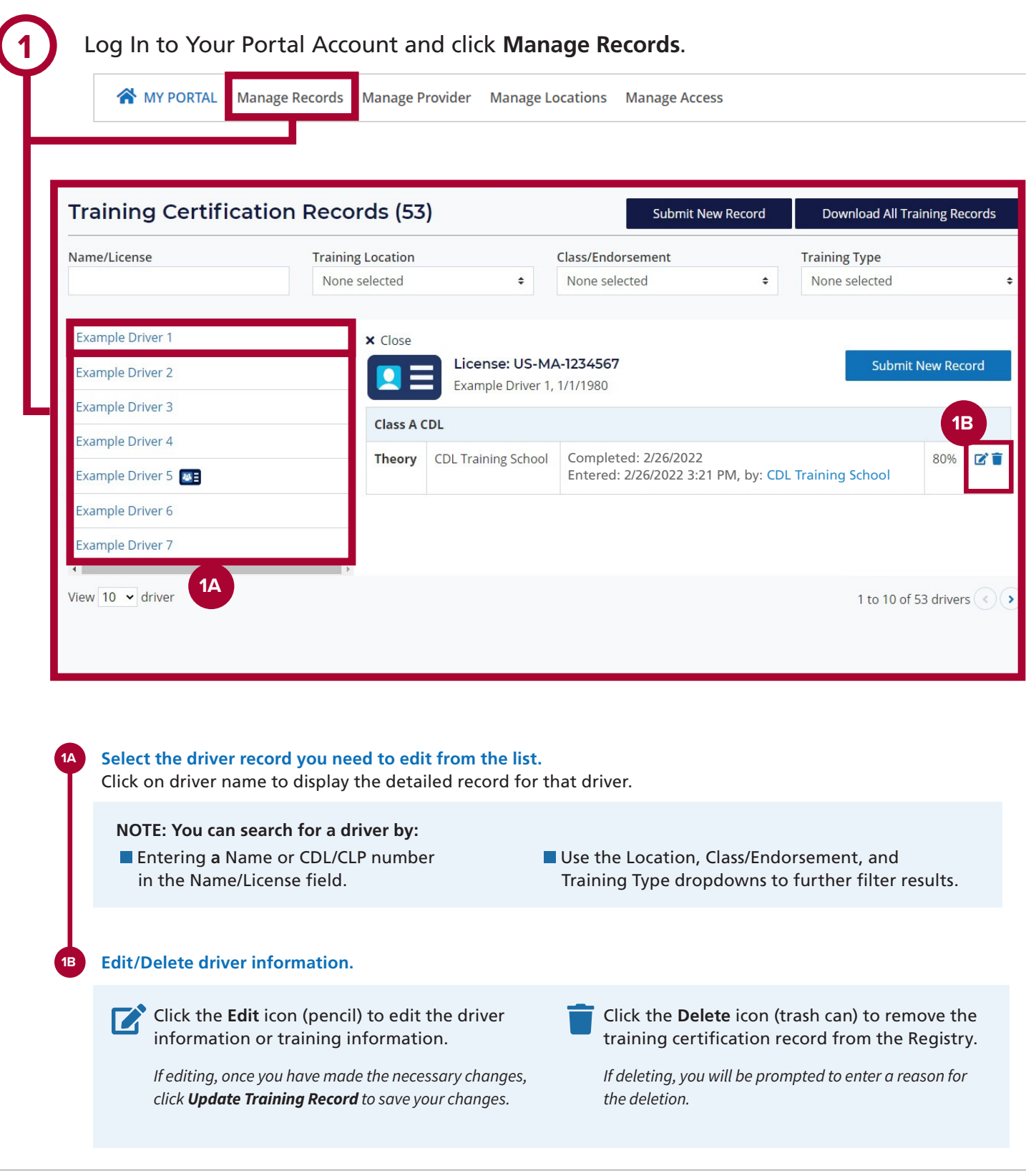

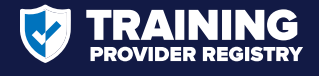

### **View Submitted Driver Training Certification Records**

**Through the Training Provider Portal, providers can also access a list of all driver training certification records their organization has submitted to the Registry.**

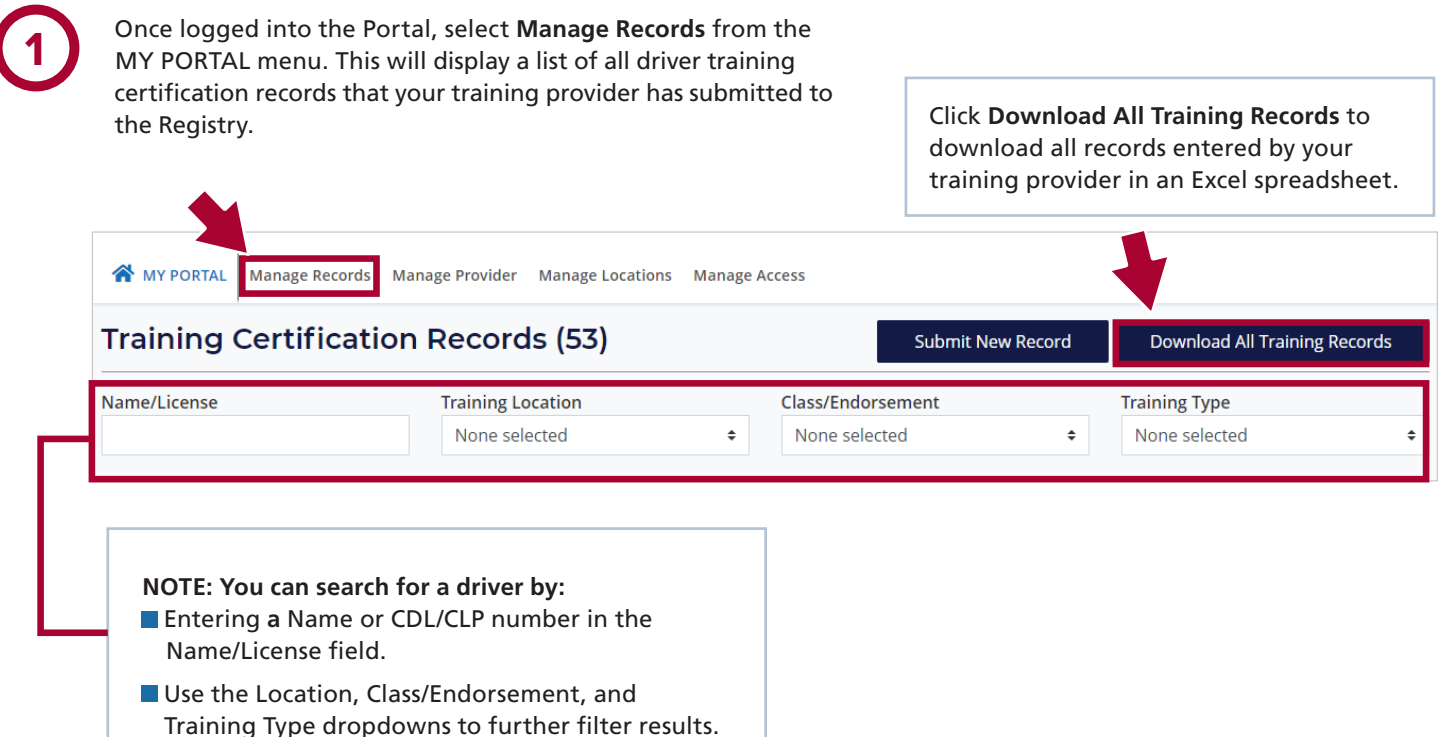

### **Questions?**

Visit the Training Provider Registry website [\(https://tpr.fmcsa.dot.gov/](https://tpr.fmcsa.dot.gov/)) to:

- **Access additional resources**
- **Browse or search the frequently asked questions**
- Sign up for email updates
- Contact the TPR Team for assistance